## Comment activer le Mode Examen

Pour la TI-82 Advanced et la TI-83 Premium CE :

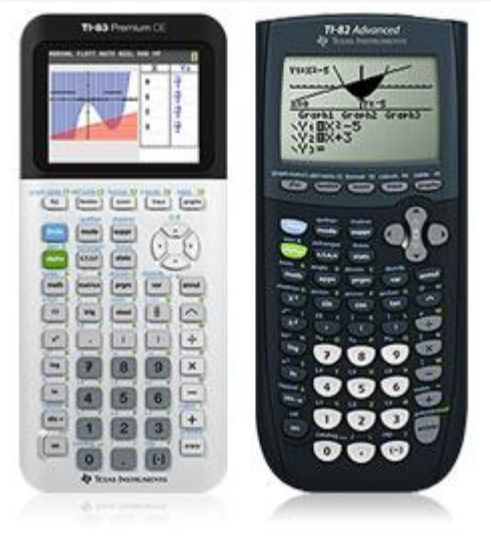

Activation du mode examen en pressant simultanément les touches : *(la calculatrice doit être éteinte)*

**[annul] [entrer] [on]**

- Diode jaune clignotante sur la tranche haute permettant d'indiquer la mise en route du Mode Examen
- Les données personnelles sont effacées et seules les applications TI restent accessibles.

## Pour sortir du mode examen :

1- Relier deux calculatrices avec le câble mini-USB

Ou relier la TI avec un ordinateur et utiliser TIConnect.

2- L'échange d'information fait sortir du mode examen.

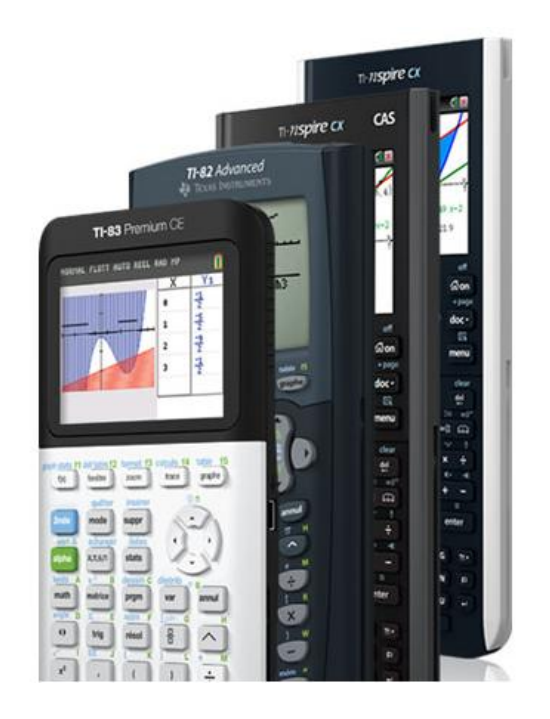